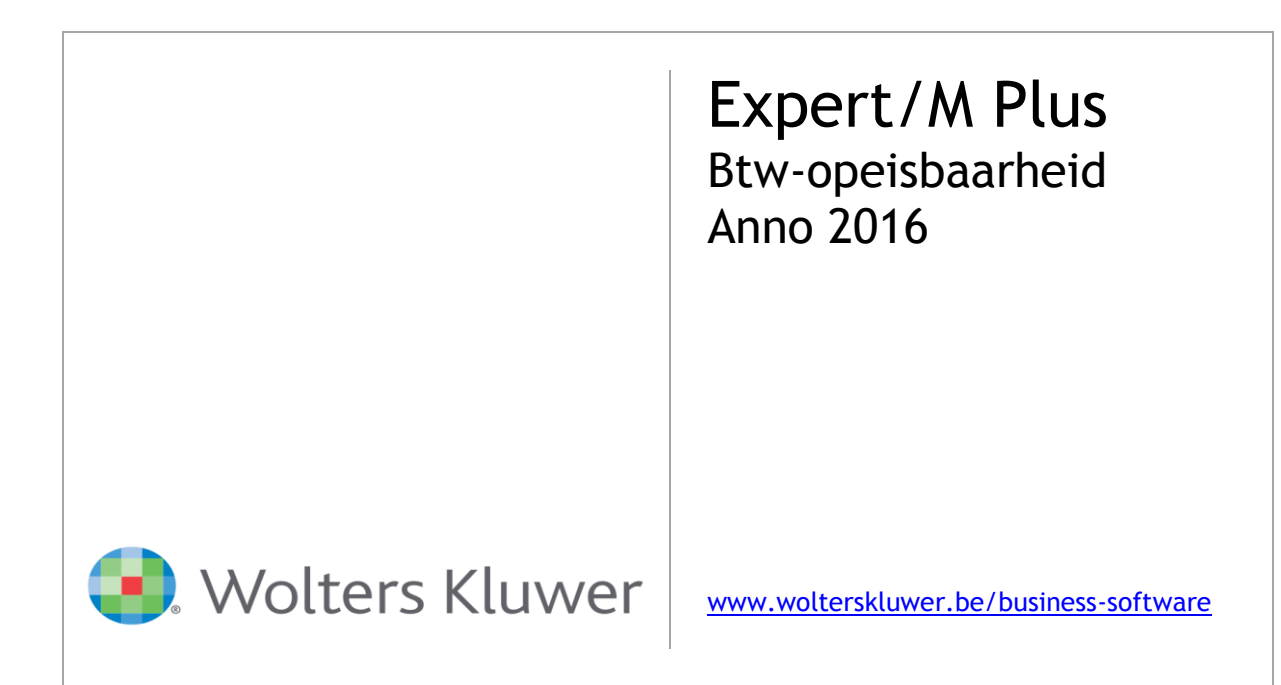

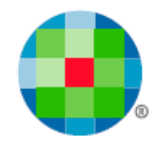

# Inhoudsopgave

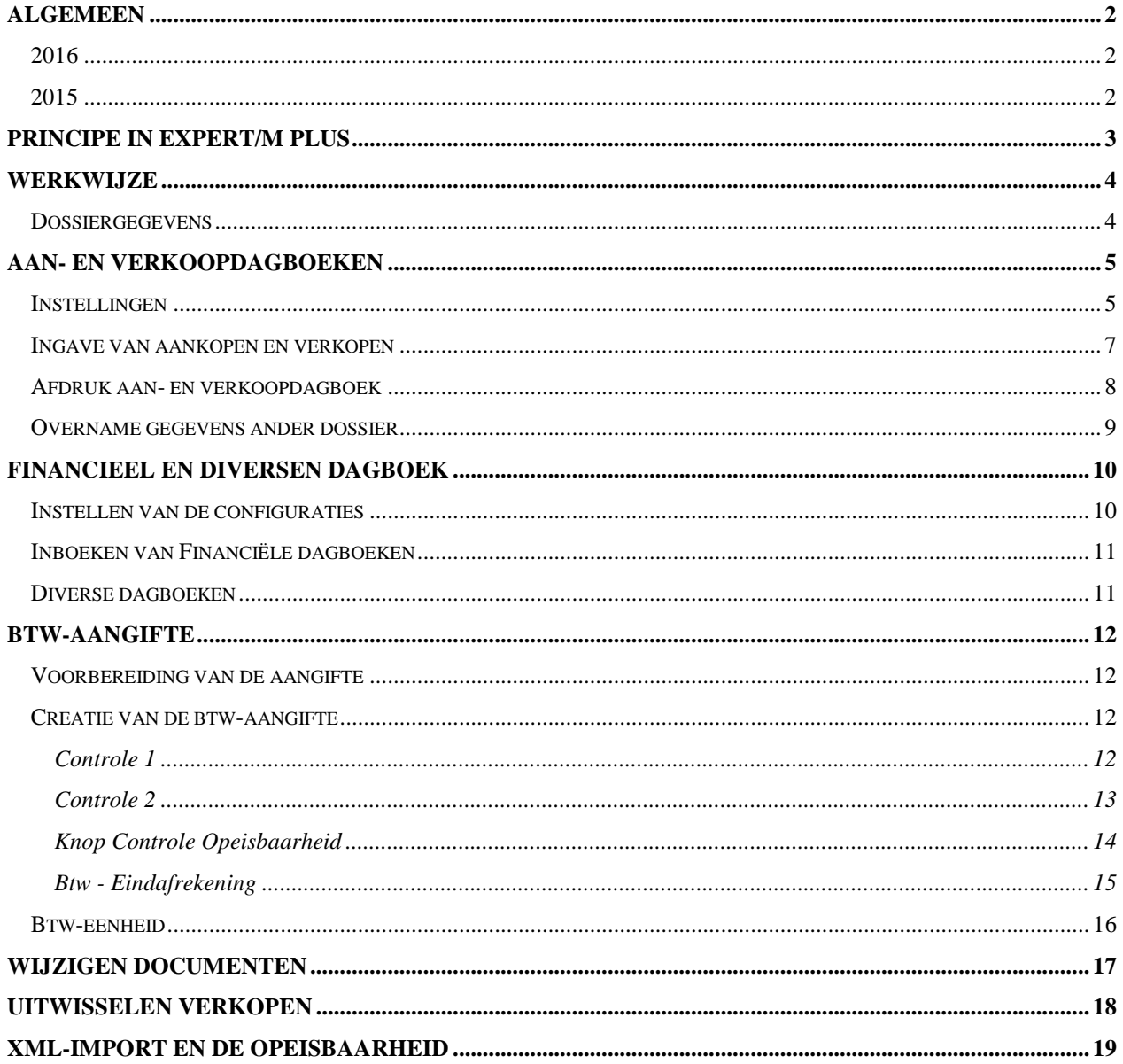

 $\overline{\mathbf{1}}$ 

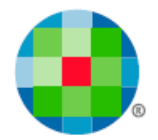

# <span id="page-2-0"></span>**Algemeen**

Deze handleiding beschrijft de programma-aanpassingen en de te volgen werkwijze in Expert/M Plus.

#### <span id="page-2-1"></span>**2016**

01/01/2016 is opnieuw een andere btw-regeling van kracht geworden waardoor o.a. het Art. 17 - Wetboek van 3 juli 1969 van de belasting over de toegevoegde waarde is gewijzigd.

Zie publicaties BS en monKEY: de wetswijziging aan wetboek van Btw, dd 6 december 2015 (*BS* 17 december 2015) waardoor de KB's nrs. 1, 3, 18 en 22 afgestemd werden op nieuwe regels voor opeisbaarheid btw.

#### Hoofdregel:

Een levering van goederen/prestatie van diensten (diegene waar een factuur moet worden opgemaakt) wordt opeisbaar over het gefactureerde bedrag, op het tijdstip van de **factuurdatum**.

Het heeft vanaf 01/01/2016 meestal **geen** belang meer of de **levering goed /prestatie dienst** voor of na de facturering is gebeurd.

Indien er geen factuur wordt opgemaakt, wordt de belasting opeisbaar de **15de** dag van de maand volgend op levering van goederen/ prestatie van diensten. Dit valt samen met de termijn waarbinnen de factuur wettelijk moet worden opgemaakt.

Deze Hoofdregel geldt ook voor Intracommunautaire Leveringen van goederen. (art 39 bis)

Indien er voorafgaandelijk **betaling** gedaan is, is het tijdstip van ontvangst van (deel)betaling het 'tijdstip van opeisbaarheid'.

#### Uitzonderingen:

1. De hoofdregel geldt niet voor Intracommunautaire **Diensten**, die zijn opeisbaar op moment van prestatie van de dienst of - indien die eerder valt - op moment van de (deel)betaling.

2. Voor levering van goederen/prestatie van diensten **aan particulieren** valt het belastbaar feit samen met (deel)betaling, indien het gaat om die handelingen waarvoor geen factuur moet worden uitgereikt. (kasstelsel/dagontvangsten-systeem)

3. Voor leveringen van roerende **goederen** aan "**publiekrechtelijke lichamen**": overheden als gemeentes/provincies…: het tijdstip van ontvangst van de **(deel)betaling** bepaalt de opeisbaarheid. De aangever MAG dus wachten met de verkoopfacturen op te nemen in de btw-aangifte tot ze effectief betaald zijn. Deze uitzondering geldt niet voor de facturen van de medecontractanten, die volgen de hoofdregel.

Verder is van belang:

- De windowperiode uit de regelgeving van 2015 is afgeschaft.

- Bij de vormvereisten van de factuur: een leveringsdatum moet vermeld worden op de factuur**, in het geval dat** ze afwijkt van de factuurdatum.

Voor concrete situaties of afwijkingen raadpleegt u best de wetgeving.

#### <span id="page-2-2"></span>**2015**

Sinds 2015 is er sprake van de **Datum van de Opeisbaarheid,** en het was niet langer vanzelfsprekend dat die datum in dezelfde btw-periode viel als de btw-periode van de factuurdatum. In tegenstelling tot ervoor was de factuurdatum niet altijd de datum waarop de factuur opgenomen mocht worden in de btw-aangifte.

De **Datum van Opeisbaarheid** werd mede bepaald door de **leverdatum**, of de **datum van betaling**. Het ging meer bepaald om de beslissing **BTW nr E.T. 126.003 dd 10.10.2014**. De regeling van 2015 werd gaandeweg bestempeld als een 'overgangsregeling'.

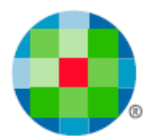

# **Principe in Expert/M Plus**

<span id="page-3-0"></span>In Expert/M Plus kunt u, per document, in de ingaveketting van de Aankopen en de Verkopen, naast de reeds bestaande d**ocumentdatum**, ingave doen van een **leverdatum** en een **datum betaald**.

Er kan met een Btw-periode **99 Toe te wijzen** gewerkt worden. Bij de ingave van documenten (aan- en verkopen) waarvan de **datum betaald** nog niet gekend is, kunt u gebruik maken van die specifieke btwperiode 99. Hiermee schuift u in feite de documenten door naar een latere btw-aangifte.

U kunt gebruik maken van deze periode 99 indien u bijvoorbeeld werkt voor publiekrechtelijke lichamen (de staat) (regeling 2016), en u de opname van de verkoopfactuur wilt uitstellen tot het moment van ontvangst van de betaling.

Bij het inboeken van de financiële en diverse dagboeken, kan het veld **Datum betaald** automatisch worden opgevuld met de datum van de detaillijn van het uittreksel.

Wanneer u dan op het einde van de btw-periode, de btw-aangifte opmaakt, doet de software controles op basis van die periode 99:

Vanaf april (maandaangever) of 2<sup>de</sup> kwartaal (kwartaalaangever) van 2016 wordt een overzicht gegeven van de documenten in de Btw-periode **99 Toe te wijzen**. Bij deze grid kunt u beslissen of u dergelijke documenten al of niet nog meeneemt in de btw-aangifte.

Verder was er in 2015 een controle op de **Windowperiode** (zie wetgeving 2015– wordt ook de Tolerantieperiode genoemd), zodat u op dat moment kon beslissen om actie te nemen door eventueel btw-herzieningen op te nemen in uw btw-aangifte.

Deze windowcontrole wordt afgeschaft met ingang van 01/01/2016. Aangezien er nog documenten van 2015 aanwezig kunnen zijn, blijft de software de controle voorstellen tot en met maart/1<sup>ste</sup> kwartaal 2016.

Zelf kunt u de nodige **aanpassingen** doen aan de geboekte facturen op de btw-periode **99 Toe te wijzen** via het menu **Btw, Btw, Toewijzen periode 99**.

Omdat deze btw-regelgeving niet in elke onderneming in dezelfde mate van belang is, is het zo voorzien dat u de keuze maakt **per dossier**, of u gebruik maakt van alle specifiek voor deze wetgeving doorgevoerde controles en programma-aanpassingen.

Maar het is wel zo dat de ingave van de **leverdatum** en de **datum betaald** ingebouwd werd voor alle dossiers.

Dankzij de bijbehorende **configuraties** met standaardwaarden kunt u ervoor zorgen dat het verwerken vlot verloopt, en u kunt deze controles aanpassen indien u ze niet meer wilt gebruiken na 01 01 2016.

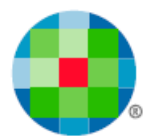

# **Werkwijze**

### <span id="page-4-1"></span><span id="page-4-0"></span>**Dossiergegevens**

Per dossier maakt u de keuze of er gebruik wordt gemaakt van de programma-aanpassingen in functie van de btw-opeisbaarheid:

Menu **Ingave, Basisgegevens, Dossier** – het veld **Btw-opeisbaarheid verwerken**

Standaard staat dit veld **niet** aangevinkt.

Dossiers met referentiemunt USD kunnen deze vink niet gebruiken.

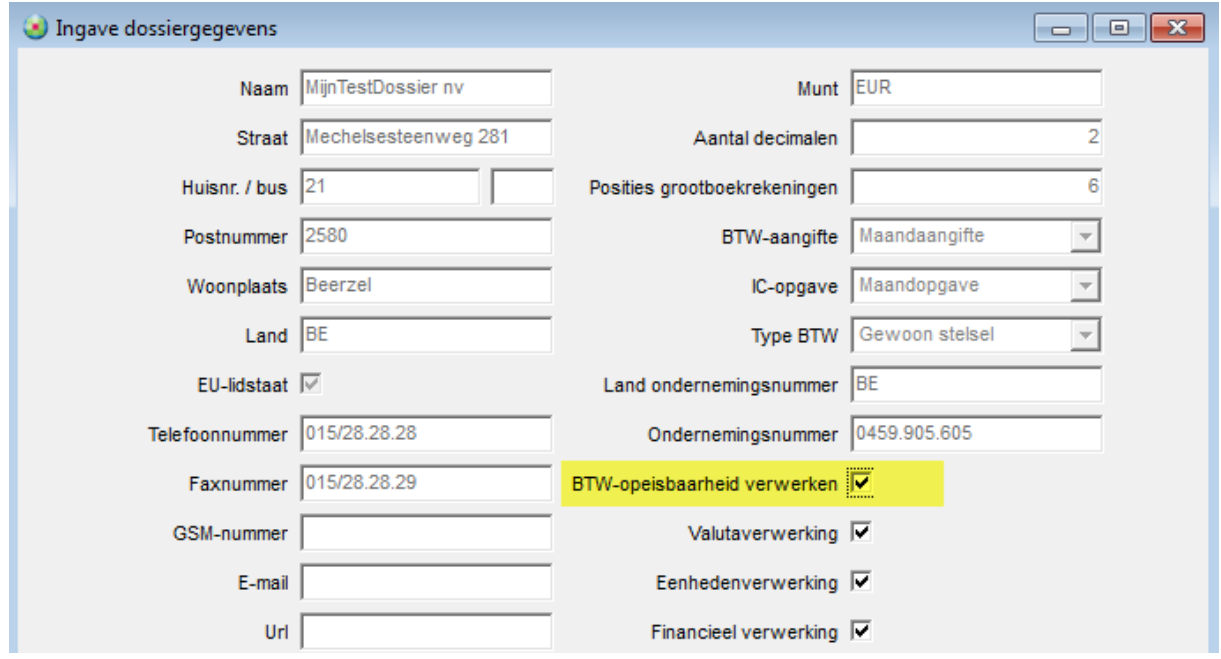

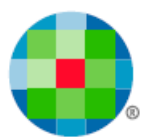

# **Aan- en verkoopdagboeken**

## <span id="page-5-1"></span><span id="page-5-0"></span>**Instellingen**

Configuraties kunnen per Dagboek en per Klant/leverancier gedaan worden.

In de dagboeken **Aan- en Verkoop** stelt u deze configuraties in.

De instellingen zijn uitgebreid voor de btw-periode. U kunt controles instellen voor de nieuwe datumvelden.

Verder kiest u of het programma een **voorstel** moet doen op de velden **Leverdatum** en **Datum betaald** in de hoofding van de schermen, voor de Ingave van de Aankopen of de Verkopen.

Dit voorstel kunt u ook laten doen per klant/leverancier, individueel.

De Configuratie in de klant/leverancier heeft voorrang op de configuratie in het Dagboek.

Gebruik dus de instelling op het dagboek voor de meest voorkomende situaties, en de instelling op de klant/leverancier voor de uitzonderingen.

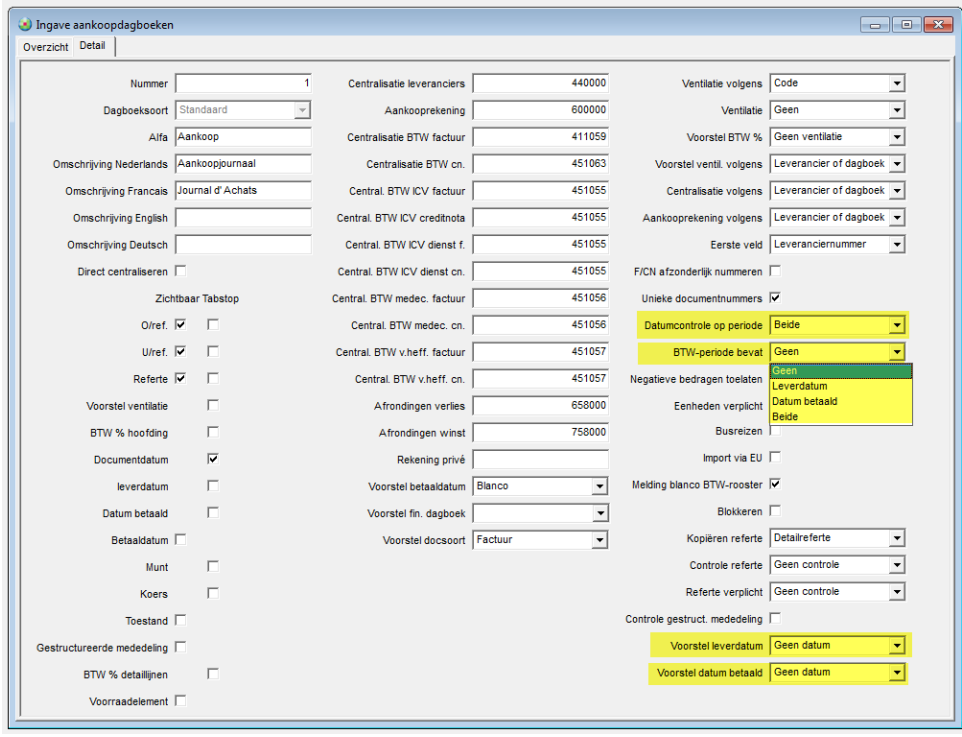

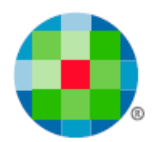

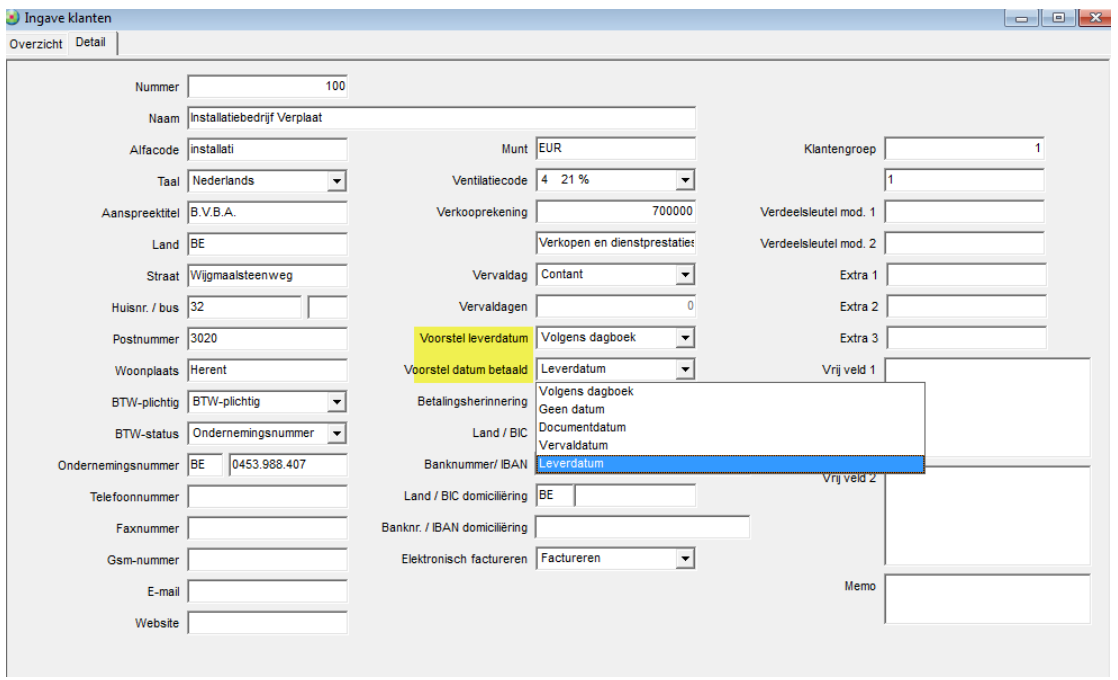

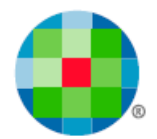

## <span id="page-7-0"></span>**Ingave van aankopen en verkopen**

De hoofding van de boekingsschermen is gewijzigd. U ziet de datumvelden **Leverdatum** en **Datum betaald** in de hoofding.

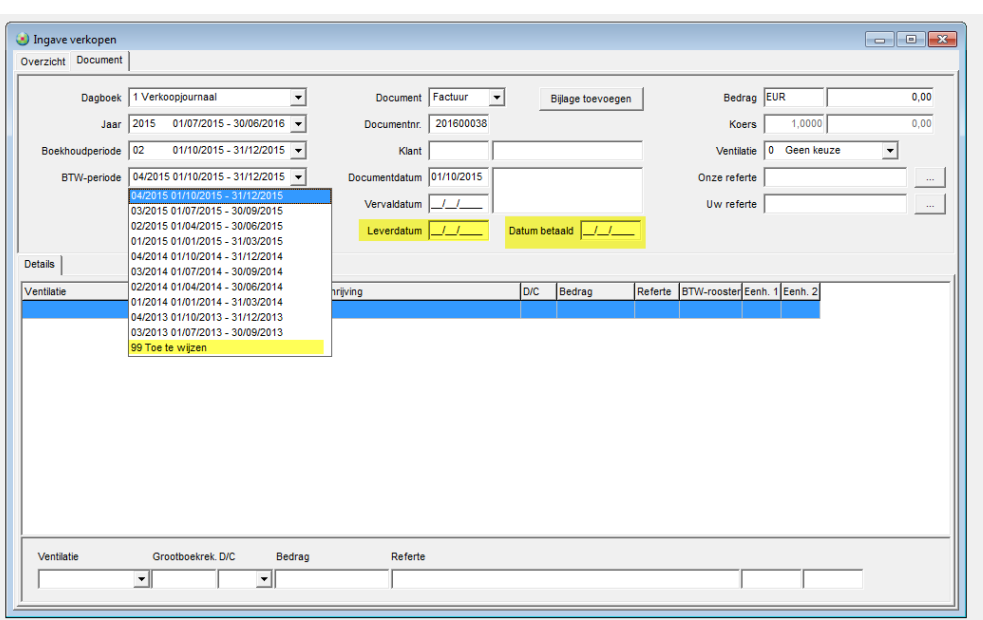

De datumcontroles op de velden zullen gebeuren op het moment dat u de hoofding verlaat. U wordt gewezen op datums die afwijken van de boekhoud- of btw-periode, volgens de configuraties die u koos in de dagboeken.

Figuur5

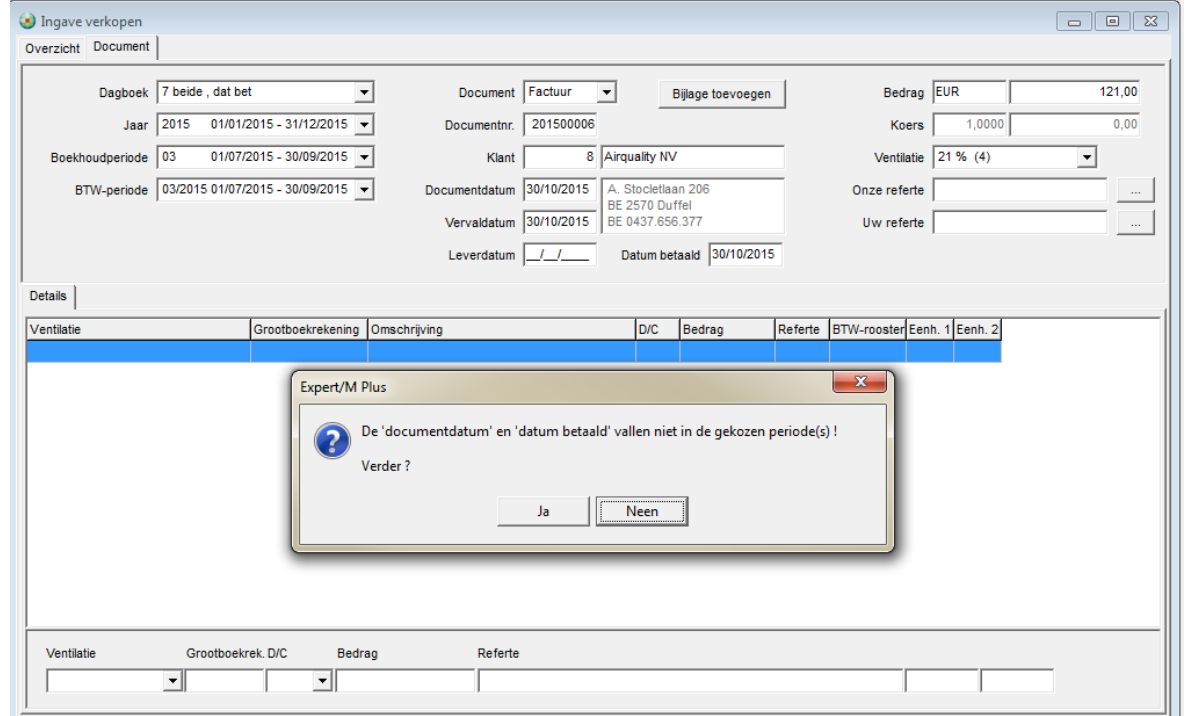

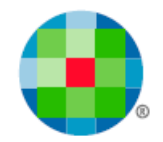

Daarnaast kunt u zowel voor aan- als verkoopdocumenten kiezen om in het veld **Btw-periode**, de periode **99 Toe te wijzen** te gebruiken.

In deze combobox **Btw-periode** worden nu alle bestaande btw-periodes getoond die niet geblokkeerd zijn. Dit kunnen dus btw-periodes van meer dan 1 kalenderjaar zijn. Om die reden staan de btwperiodes nu zo in de combobox, dat de meest recente periode bovenaan staat én de btw-periode **99 Toe te wijzen** steeds onderaan.

De bedoeling is dat u deze btw-periode **99 Toe te wijzen** gebruikt voor documenten waarvan de datum van de opeisbaarheid (de **Datum betaald)** nog niet gekend is bij de boeking.

Bij het afsluiten van de boeking gebeurt de controle op de periode 99: deze kunt u alleen gebruiken bij documenten met een documentdatum na 01/01/2015.

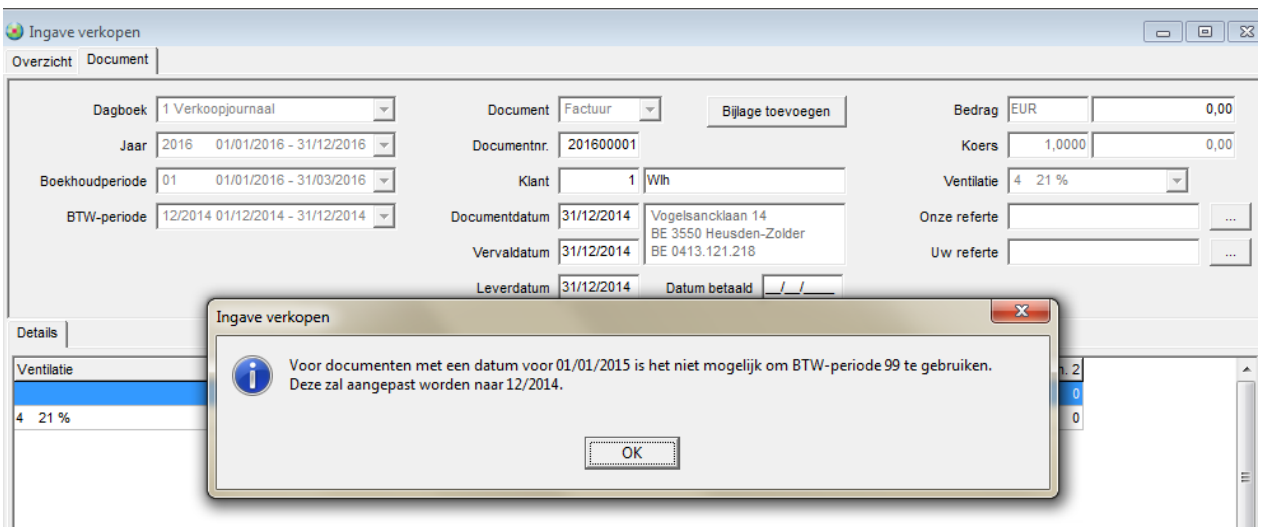

#### Figuur 6

### <span id="page-8-0"></span>**Afdruk aan- en verkoopdagboek**

De aan- en verkopen dagboeken kunnen voor de btw-periode 99 afgedrukt worden.

U kunt deze keuze maken door op het selectiescherm **Enkel btw-periode 99** aan te vinken.

Op de afdruk zelf wordt de rubriek **Centralisatie per btw-rooster** niet getoond. De handelingen zijn immers niet opgenomen in de btw-aangifte.

Verder is er een extra afdrukoptie voorzien waarmee u kunt beslissen om de **Leverdatum** en **Datum betaald** al dan niet mee af te drukken.

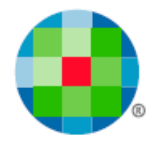

## <span id="page-9-0"></span>**Overname gegevens ander dossier**

Alle nieuwe configuraties die aangezet kunnen worden bij klanten, leveranciers of dagboeken worden overgenomen indien data wordt overgezet via het menu **Extra, Importeren Kluwer software, Ander dossier**.

Uiteraard kunnen instellingen alleen worden overgenomen indien voor bron- en doeldossier, de instelling in de dossiergegevens gelijk is (beide aan of beide uit).

*Documenten geboekt in die btw-periode 99 Toe te wijzen kunnen niet gecentraliseerd worden.* 

## $\omega$

 $\ddot{\mathbf{u}}$ 

*In de ingaveschermen van de aan- en verkopen zullen de velden Datum betaald en Leverdatum altijd aanwezig zijn. De configuraties in de dagboeken en op de klant en leveranciersfiche kunt u dan ook gebruiken. Maar van alle andere programma-aanpassingen kunt u alleen gebruik maken in de dossiers waar de keuze is gemaakt om te werken met het systeem van de btw-opeisbaarheid (vink dossiergegevens).*

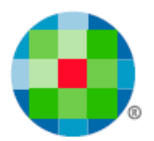

# **Financieel en diversen dagboek**

### <span id="page-10-1"></span><span id="page-10-0"></span>**Instellen van de configuraties**

Per dagboek, zowel voor de financiële als voor de diverse dagboeken, kunt u instellen of de **Datum betaald** op de aan- en verkopen automatisch word opgevuld, en of de btw-periode 99 gewijzigd moet worden. Dit dan al dan niet met bevestiging.

#### Figuur 7

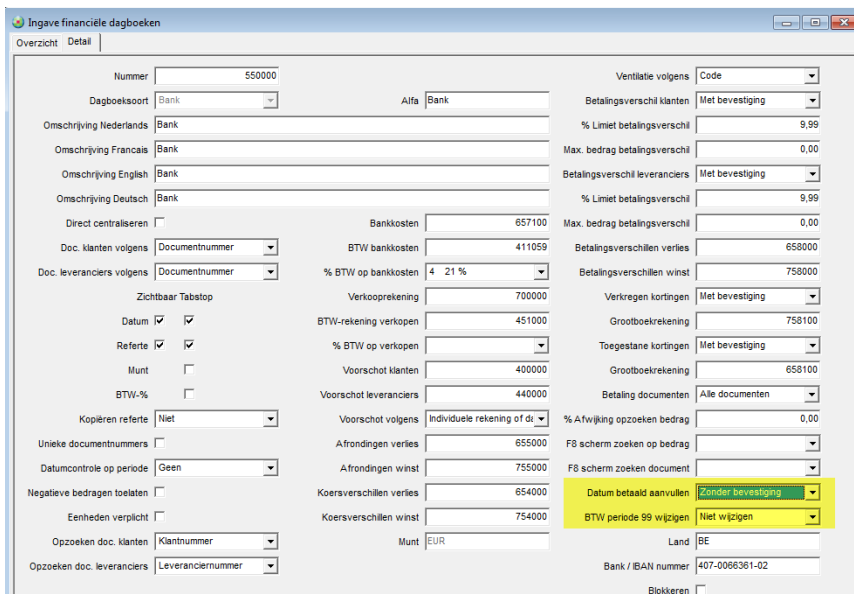

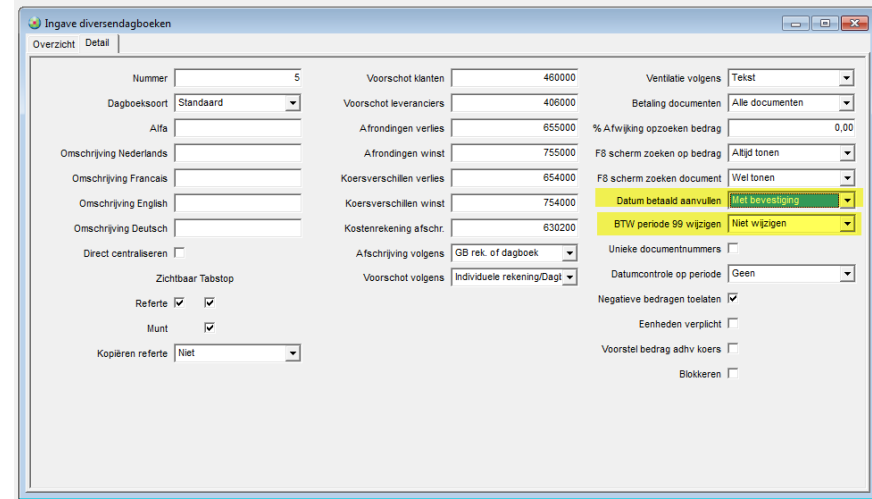

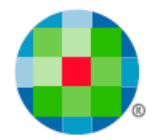

## <span id="page-11-0"></span>**Inboeken van Financiële dagboeken**

Bij het inboeken van de financiële dagboeken wordt, afhankelijk van de configuratie van het dagboek, het veld **Datum betaald** van de aan- of verkoopboeking opgevuld met de datum van de detaillijn van het uittreksel. Dit gebeurt alleen wanneer het veld nog geen datum bevat. Ingevulde datums worden dus NIET overschreven.

De btw-periode 99 van dergelijke documenten wordt gewijzigd naar de btw-periode waarin de datum van de detaillijn valt, indien dit zo werd ingesteld en indien die btw-periode bestaat. Al of niet met bevestiging, zoals u zelf kiest.

### <span id="page-11-1"></span>**Diverse dagboeken**

Ook bij de diverse dagboeken kunt u betalingen verwerken en volgt u dus dezelfde werkwijze.

Er zijn diverse meldingen mogelijk - hierbij een voorbeeld:

#### Figuur 9

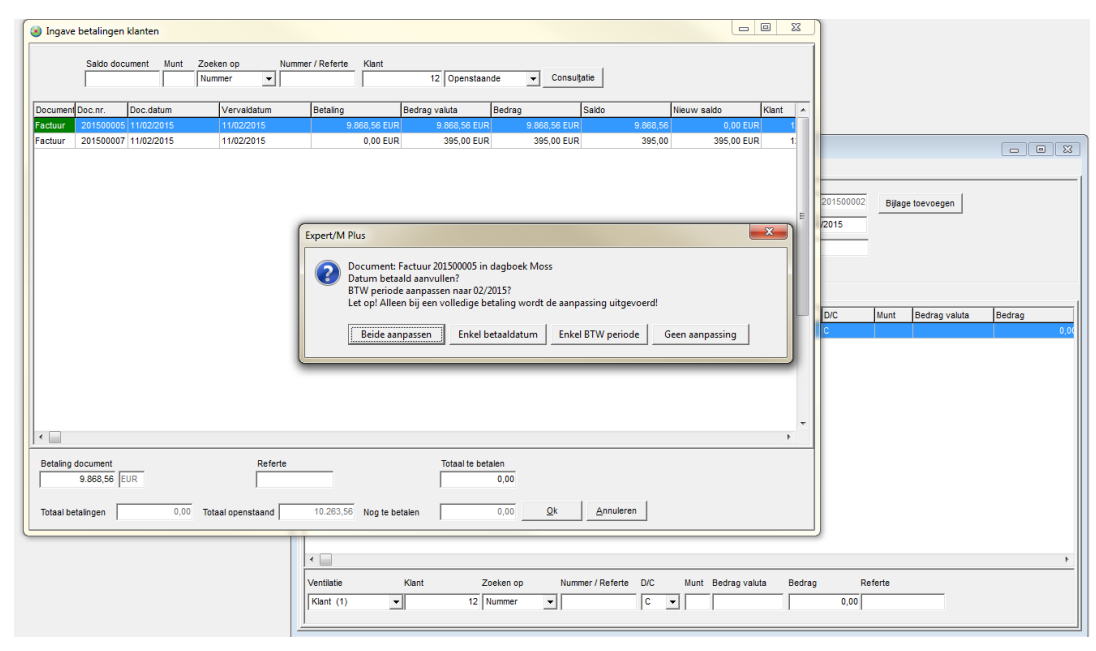

 $\omega$ 

 $\omega$ 

*Alleen bij een betaling voor het volledige bedrag zal het veld Datum betaald en de periode 99 automatisch worden ingevuld/gewijzigd. Bij deelbetalingen moet u zelf bepalen in welke mate u het document wilt opnemen in de btw-aangifte.*

*Indien de financiële of diverse boeking wordt verwijderd, wordt de btw-periode niet opnieuw op 99 gezet en het veld Datum betaald blijft ingevuld. M.a.w. de aanpassingen op de originele boeking (aan – of verkoop) worden niet mee verwijderd. Dit moet u zelf doen indien nodig.*

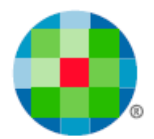

## **Btw-aangifte**

## <span id="page-12-1"></span><span id="page-12-0"></span>**Voorbereiding van de aangifte**

In dossiers waar de vink in de dossiergegevens **Btw-opeisbaarheid verwerken** aangevinkt staat, kunt u via het menu **Btw, Btw, Toewijzen btw-periode 99**, de btw-aangifte voorbereiden en ervoor zorgen dat de documenten in de btw-periode **99 Toe te Wijzen**, opgenomen worden in de btw-periode die u bovenaan selecteert.

*Controleer in elk geval of er nog documenten met factuurdatum 2015 in deze periode zitten en wijs ze alsnog toe aan de gewenste btw-aangifte!*

## <span id="page-12-2"></span>**Creatie van de btw-aangifte**

Bij het maken van een btw-aangifte via het menu **Btw, Btw, Btw-aangifte**, dus in de procedure van de creatie zelf, doet de software de volgende controles

### <span id="page-12-3"></span>*Controle 1*

⚠

Tot voor maart/2<sup>de</sup> kwartaal 2016 werden ook de documenten getoond die in de gevraagde aangifte zaten maar waarvoor leverdatum en/of datum betaald niet was ingevuld.

Vandaag geeft deze controle als resultaat een grid met documenten die in periode 99 zitten.

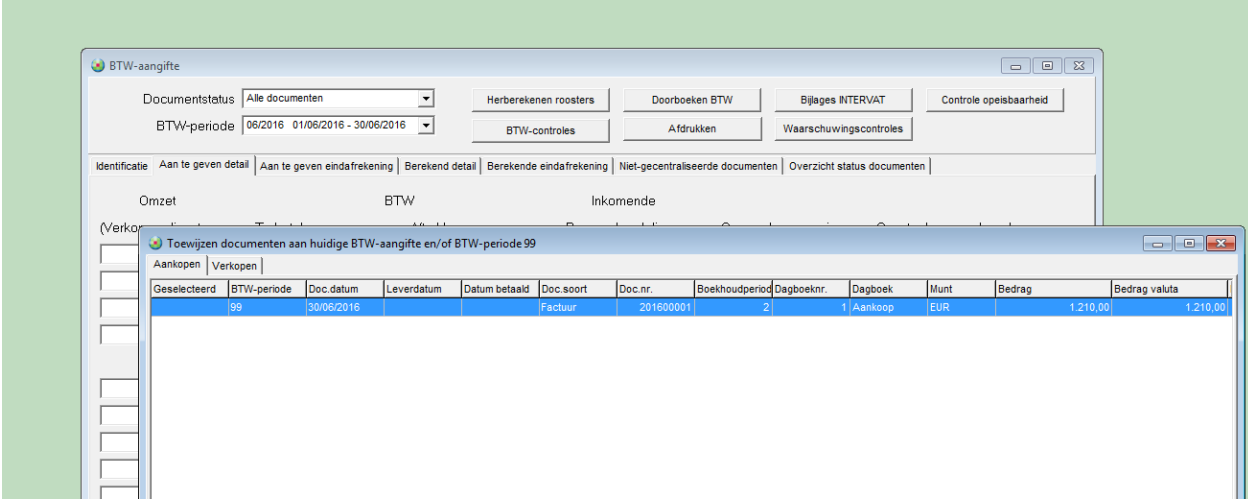

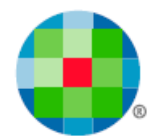

## <span id="page-13-0"></span>*Controle 2*

Deze controle deed de **Window-controle**, de in 2015 wettelijk verplichte controle op de tolerantieperiode.

Deze controle wordt afgeschaft vanaf 01 01 2016.

Deze grid toonde de documenten die geboekt werden in Rooster 59, aan het begin van de Tolerantieperiode/Windowperiode – m.a.w. 3 maanden geleden.

Bovenaan een grid met de documenten die nog geen **Leverdatum** of **Datum betaald** kregen of waarvoor deze datum na de huidige periode valt.

Onderaan de documenten uit datzelfde rooster, die drie maanden geleden niet en nu wel in orde zijn.

Met deze informatie kon u beslissen of het nodig is om een herziening door te geven in de btw-aangifte.

Vanaf 4de maand of 2de kwartaal 2016 wordt deze grid niet meer getoond.

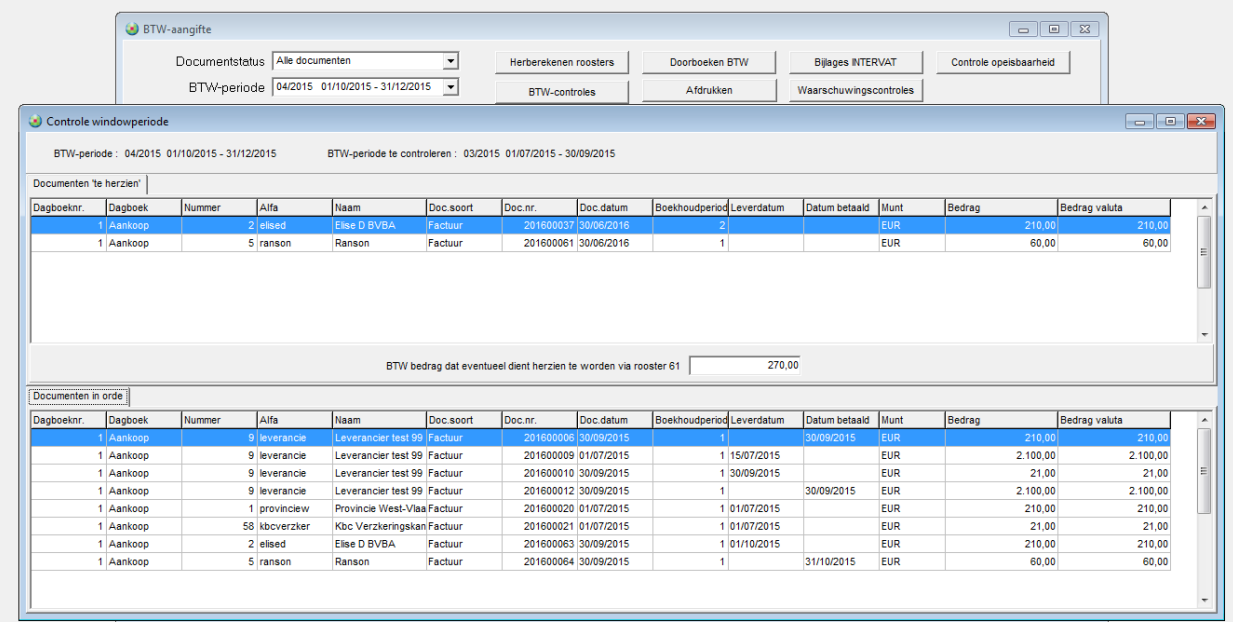

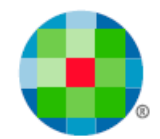

## <span id="page-14-0"></span>*Knop Controle Opeisbaarheid*

De controle die van toepassing is, wordt getoond met de knop **Controle opeisbaarheid**.

Uiteraard gebeurt dat pas als er een btw-periode en dus een btw-aangifte werd geselecteerd na 01/01/2015.

Op deze schermen kunnen er geen acties worden uitgevoerd gezien de btw-aangifte dan al gecreëerd is.

Figuur 13

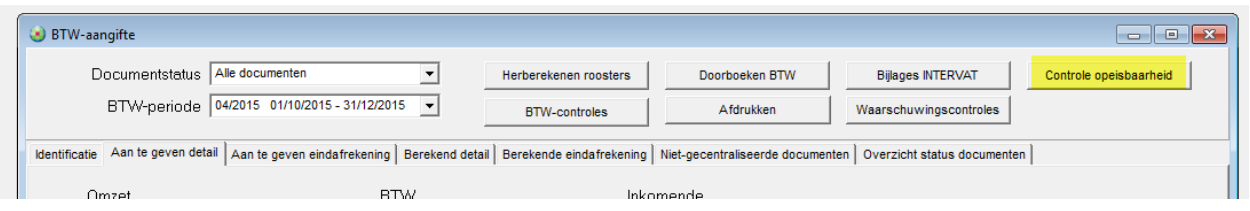

Zijn er geen documenten te wijzigen, dan krijgt u daarvan de bevestiging.

#### Controle 1

#### Figuur 14

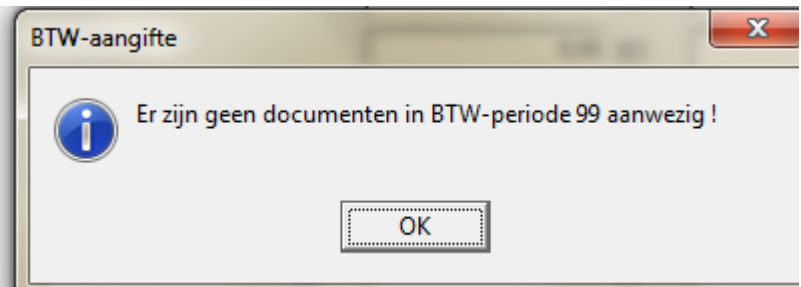

#### Controle 2

Deze controle geldt tot 1<sup>e</sup> kwartaal 2016. Nadien wordt ze niet meer uitgevoerd.

#### Figuur 15

 $\ddot{\psi}$ 

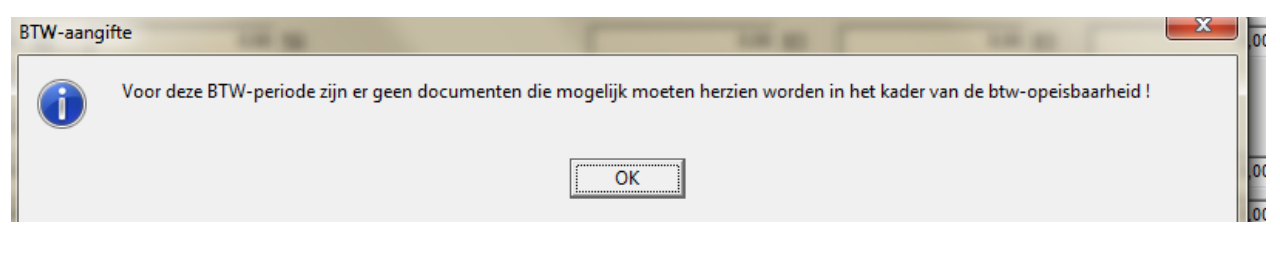

*Let wel op. Indien u de btw-aangifte verwijdert, worden de wijzigingen die u uitvoerde in het scherm van Controle 1, m.b.t. de periode 99, teruggezet naar de toestand van voor de aanpassingen. Wijzigingen uitgevoerd via het menu Toewijzen btw-periode 99, blijven behouden.*

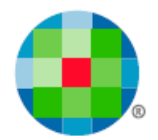

## <span id="page-15-0"></span>*Btw - Eindafrekening*

Bij de afdruk van de **Extra toelichting** op de eindafrekening werd het hoofdstuk **Controle opeisbaarheid** toegevoegd. Indien van toepassing wordt een opsomming getoond van de documenten die u hebt opgenomen uit btw-periode 99. Figuur 16

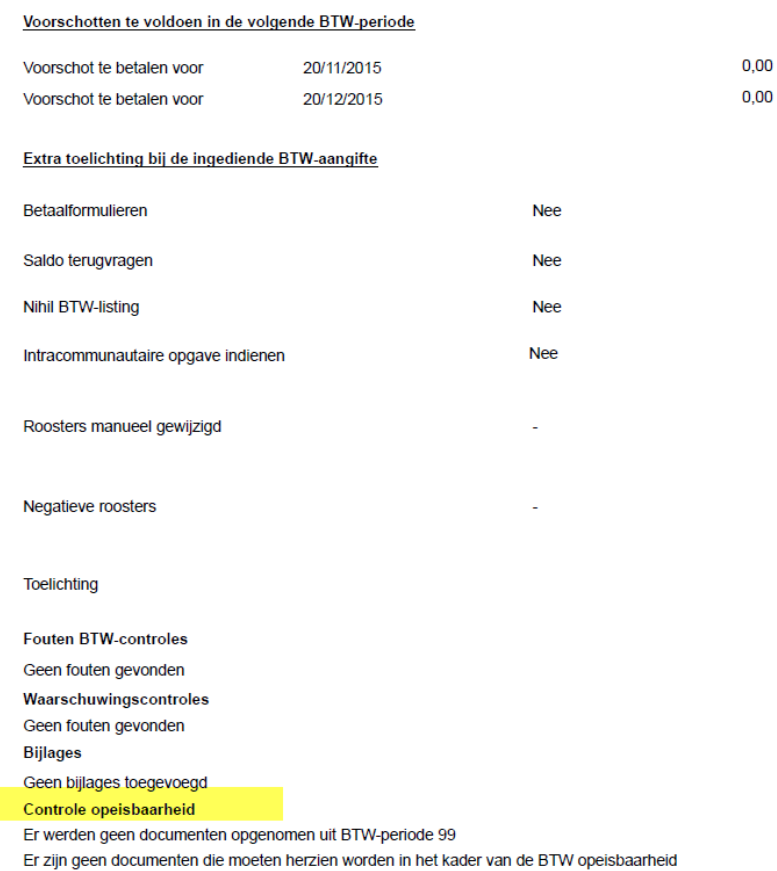

Van de controle 2 kreeg u een overzicht, in het geval er documenten aanwezig waren die in aanmerking kwamen voor een herziening. Deze windowcontrole wordt afgeschaft vanaf 01 01 2016.

Figuur 17

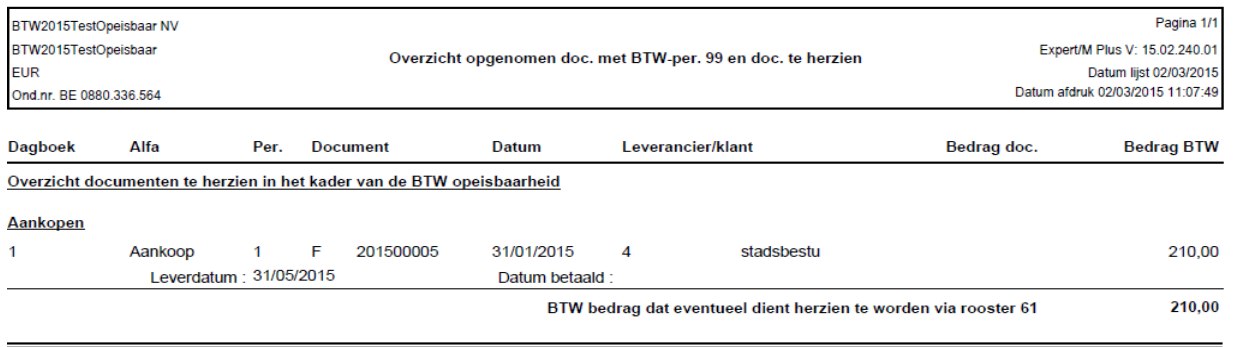

Ook indien er geen documenten werden herzien of opgenomen uit de periode 99 wordt dat meegedeeld.

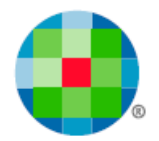

## <span id="page-16-0"></span>**Btw-eenheid**

 $\sqrt{2}$ 

Indien binnen de btw-eenheid gebruik gemaakt wordt van de functionaliteiten m.b.t. de btwopeisbaarheid, dan moeten alle dossiers binnen de eenheid zo ingesteld staan in de dossiergegevens.

De boekingen van aan- en verkopen, financieel en diversen gebeuren - zo is het voorzien in Expert/M Plus - bij de deelnemers. Ingave van de leverdatum, datum betaald en het gebruik van de btw-periode 99 gebeuren per document en dus ook bij de deelnemers. Dat principe blijft dus ook nu gelden.

Deelnemers van een btw-eenheid moeten geen eigen btw-aangifte opmaken. Wijzigingen m.b.t. de btw-periode 99, als voorbereiding van de btw-aangifte, kunnen voor deelnemers enkel gebeuren via het menu **Btw, Btw, Toewijzen periode 99**. Dit is anders is dan bij "gewone" dossiers - daar kan dit ook via de creatie van de btw-aangifte.

Bij de creatie van de btw-aangifte in het hoofddossier wordt getoond voor welke deelnemer(s) nog documenten aan btw-periode 99 zijn toegewezen. Wijzigingen uitgevoerd in het hoofddossier worden gelijktijdig en automatisch bij de deelnemers opgenomen (zie ook controle 1).

Het menu **Btw, Btw, Toewijzen periode 99** is dan ook niet van toepassing voor hoofddossiers.

*Wijzigingen bij de deelnemers die nog na de creatie van de btw-aangifte in het hoofddossier uitgevoerd worden, zorgen ervoor dat de btw-aangifte opnieuw gecreëerd moet worden in het hoofddossier.*

Het doorklikken naar het document om bv. aanvullingen uit te voeren op de datumvelden, zoals vermeld onder *Controle 1*, kan enkel voor de deelnemers.

Meer info i.v.m. de btw-eenheid vindt u in de aparte gebruikershandleiding hierover: [Btw-eenheid.](http://software.wolterskluwer.be/sites/kluwersoftware.be/files/images/pdf/manual/btw-eenheid.pdf)

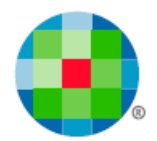

# **Wijzigen documenten**

<span id="page-17-0"></span>Wanneer een leverdatum/datum betaald in de aankoop- of verkoopboeking gewijzigd of aangevuld wordt - hetzij door een manuele handeling (bv. het heropenen van de boeking), hetzij door een financiële/diverse boeking (alleen voor het veld **Datum betaald**), wordt de mogelijkheid geboden om de btw-periode 99 nog toe te wijzen aan een reële btw-periode.

Dan wordt de btw-periode voorgesteld aan de hand van de documentdatum, uiteraard kan dat alleen indien deze btw-periode bestaat in het dossier.

U krijgt dan een waarschuwende melding indien er al een btw-aangifte gecreëerd werd voor de gekozen periode.

Minder belangrijk vanaf 2016, maar de mogelijkheid blijft bestaan.

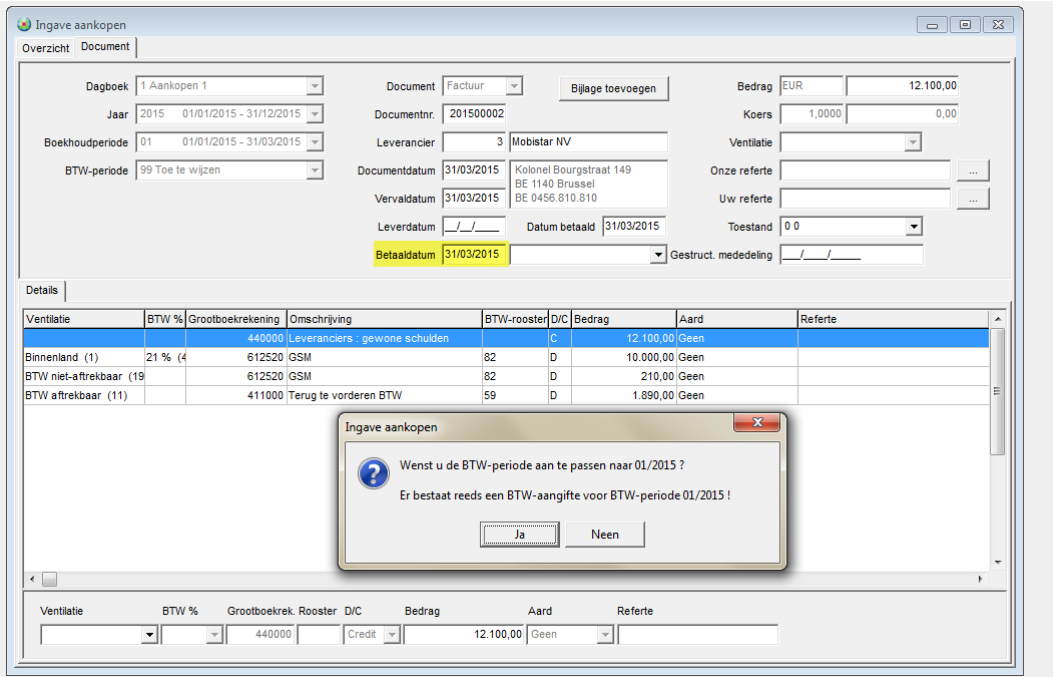

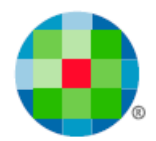

# **Uitwisselen verkopen**

<span id="page-18-0"></span>Om verkopen goed te kunnen uitwisselen, is de status van de vink in de dossiergegevens zowel voor bron- als doeldossier van belang.

Liefst zijn bron- en doeldossier op eenzelfde manier geconfigureerd.

Staat in het exportdossier de vink aan, en in het importdossier uit, dan zal er geen uitwisseling gebeuren.

Staat in het exportdossier de vink af, en in het importdossier aan, dan gaat de uitwisseling wel door.

Enkel gecentraliseerde documenten worden uitgewisseld en documenten met btw-periode 99 kunnen niet gecentraliseerd worden. Er is dan nu een extra optie voorzien om ook de niet gecentraliseerde documenten indien deze een btw-periode 99 hebben, mee te exporteren.

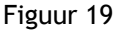

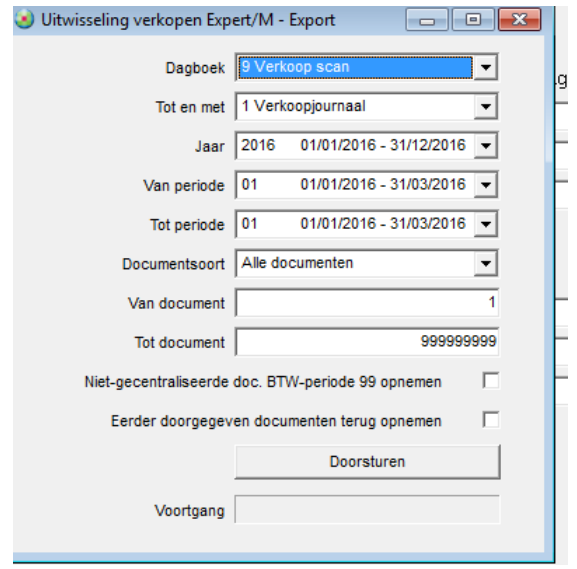

#### Klantgegevens:

De nieuwe velden i.v.m. de configuratie **Voorstel leverdatum** en **Voorstel datum betaald** worden ook mee geëxporteerd.

#### Dagboekgegevens:

De nieuwe velden i.v.m. de configuratie **Voorstel leverdatum**, **Voorstel datum betaald** en **Datumcontrole op periode** worden ook mee geëxporteerd.

#### Verkoopboeking:

De inhoud van de nieuwe velden **Leverdatum** en **Datum betaald**, wordt mee geëxporteerd.

Indien een document met btw-periode 99, dat reeds werd uitgewisseld, in het exportdossier opnieuw wordt geopend, zal er een melding worden gegeven.

Meer info i.v.m. het uitwisselen van de verkopen vindt u in de aparte gebruikershandleiding hierover: [Uitwisselen van verkopen.](http://software.wolterskluwer.be/sites/kluwersoftware.be/files/images/pdf/manual/EMP/Uitwisselenverkopen_nl.pdf)

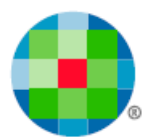

# **XML-import en de opeisbaarheid**

<span id="page-19-0"></span>De standaard voor de XML-import voor de volgende imports werd aangepast:

- 1) Klanten
- 2) Leveranciers
- 3) Aankopen
- 4) Verkopen

Meer info vindt u in de aparte gebruikershandleiding hierover: [Import van XML-gegevens.](http://software.wolterskluwer.be/sites/kluwersoftware.be/files/images/pdf/manual/EMP/XMLimport.zip)